# SMARTCART INSTRUCTIONS

## CALL MCS FOR ASSISTANCE (810) 237-6628 PLEASE DO NOT MOVE, REARRANGE, OR DISCONNECT THE MEDIATED CART.

This reference is written as a tool to assist University of Michigan-Flint faculty, staff, and students who use the presentation system in the Smartcart Classrooms. *Note: Be sure to turn off the projector and all media equipment before you leave.*

### **Using the Projector**

#### Turn Projector On

(1) If needed, open the black door on the top left of the cart by pushing the button and lifting, all in one motion, to position the projector's mirror

*Note: Never touch or try to clean the mirror--it is easily damaged.*

(2) Open the cabinet and retrieve the remote control shown on the right

(3) Press the power button on the remote. You should hear the fan start running on the projector. A blue screen will appear after a few moments

*Note: When using the remote you must point it at the mirror on the Smart Cart or at the screen*

#### Turn Projector Off

(1) Press the off button on the remote twice

*Note: When the projector is turned off, the cooling fan will continue to run for about 10 seconds*

*Note: NEVER shut the lid while the projector is running, this can cause the bulb to explode*

#### Connecting Personal laptop

(1) Connect laptop to the VGA cable on top of the cart

(2) Hit the square button on top next to the green or yellow light to switch from desktop to laptop use

### **Using the Remote:**

**Pointer:** Press the pointer button and then use the pointer control button on the remote to move the pointer on the screen

Black Screen: Press the A/V Mute button on the remote control to turn the image black and stop the sound. Press it again to return to your presentation

#### Sources:

Comp1=Computer/ Laptop Comp2=Doc. Camera Video=DVD/VCR *Or hit the search button to cycle through sources*

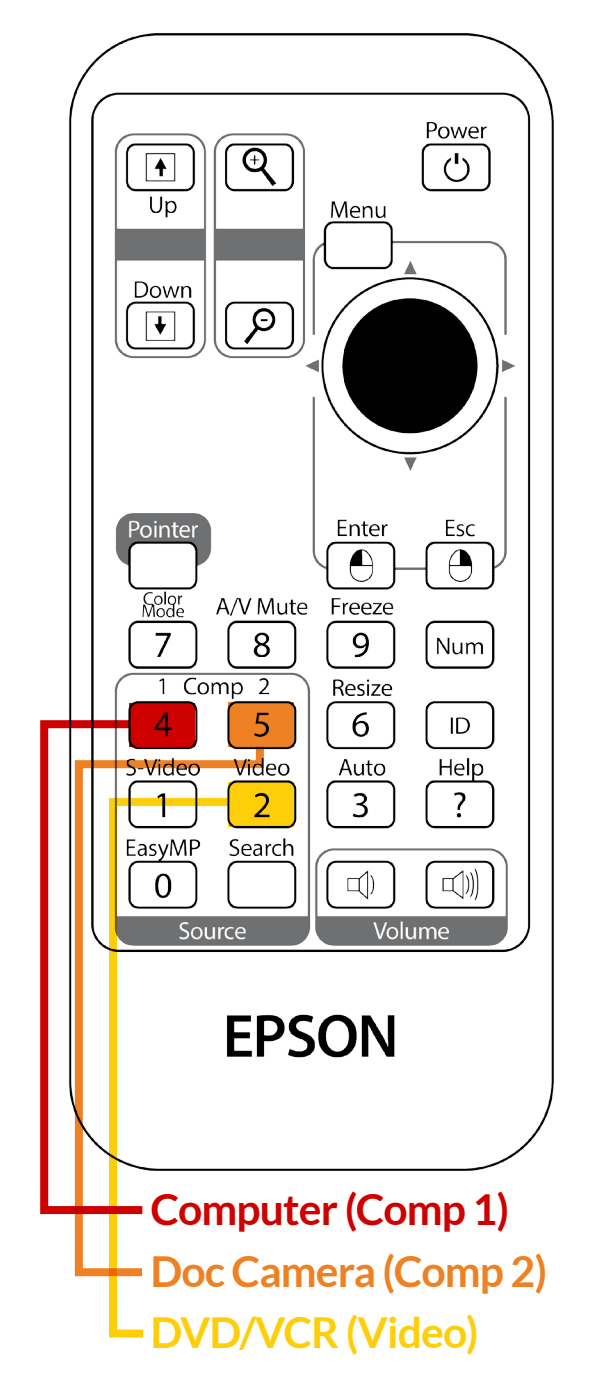

# DOC. CAMERA INSTRUCTIONS

## CALL MCS FOR ASSISTANCE (810) 237-6628 PLEASE DO NOT MOVE, REARRANGE, OR DISCONNECT THE MEDIATED CART.

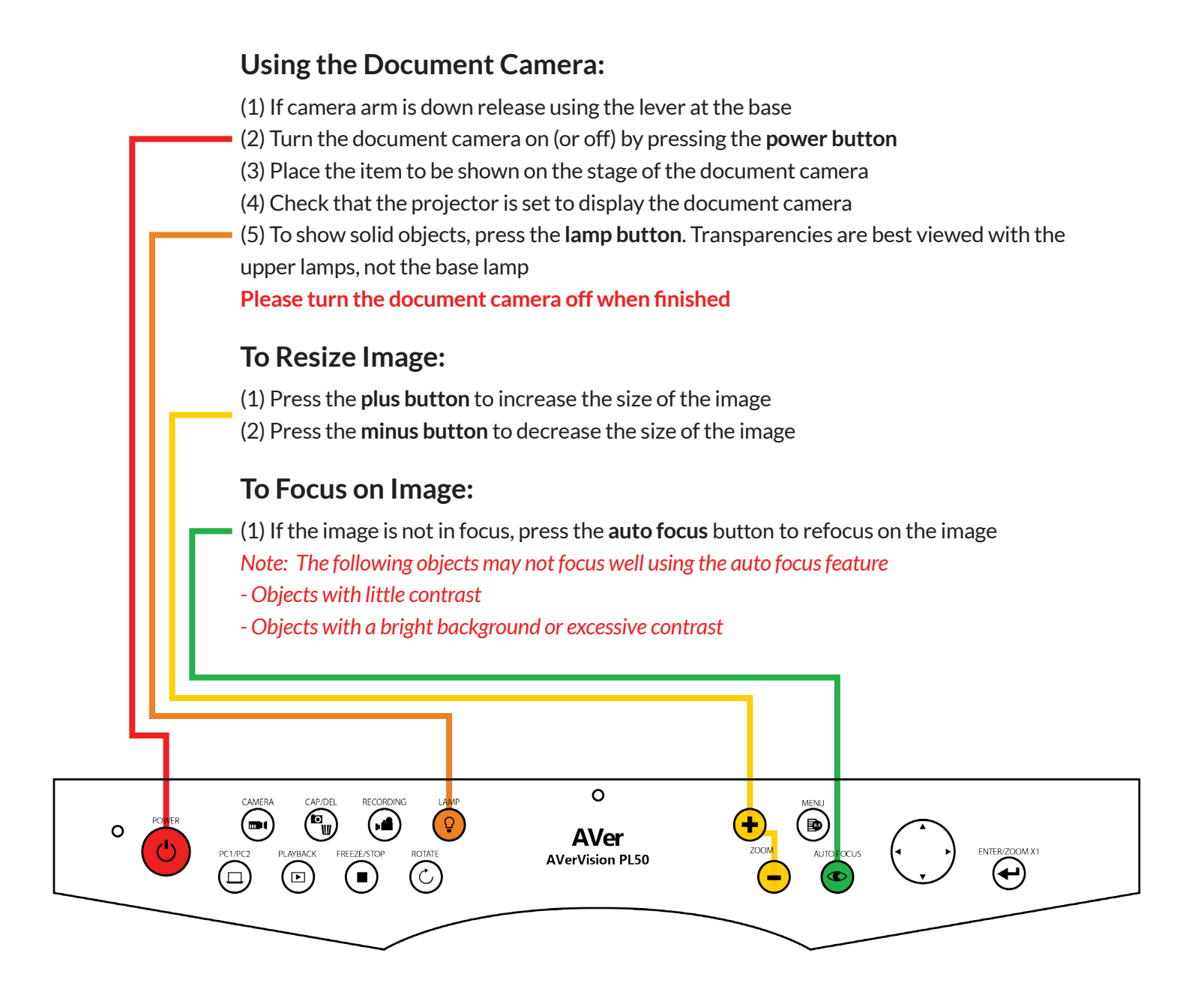